# Solucione problemas de RONA quando os agentes digitarem o número de discagem na guia errada  $\ddot{\phantom{0}}$

# **Contents**

**Introduction Prerequisites Requirements** Componentes Utilizados **Overview** Agentes com números PSTN Agentes com ponto de extremidade registrado no Cluster do Call Manager Agentes com pontos de extremidade de chamada do Webex **Troubleshoot** 

# **Introduction**

Este documento descreve em detalhes as opções a serem escolhidas no painel de credenciais da estação quando o agente se conecta ao desktop do agente e evita a situação imediata de Rota na Resposta (RONA) quando o aplicativo oferece uma chamada ao agente.

Contribuição de Anuj Bhatia e Bhushan Suresh, engenheiro do TAC da Cisco.

# **Prerequisites**

## **Requirements**

A Cisco recomenda que você tenha conhecimento destes tópicos:

• Webex Contact Center (WxCC) 2.0

## Componentes Utilizados

As informações neste documento são baseadas nestas versões de software:

#### $\cdot$  WxCC 2.0

The information in this document was created from the devices in a specific lab environment. All of

the devices used in this document started with a cleared (default) configuration. Se a rede estiver ativa, certifique-se de que você entenda o impacto potencial de qualquer comando.

# **Overview**

Em geral, os agentes podem usar números PSTN, ramais registrados na infraestrutura de chamada do Webex ou no cluster do Call Manager para aceitar chamadas. Com base no tipo de uso do agente de extensão, a opção correta para digitar o número de discagem durante o processo de registro é importante para evitar situações de RONA. A seção a seguir explica as diferentes opções envolvidas no processo de login

## Agentes com números PSTN

Se os agentes usarem números PSTN para aceitar as chamadas durante o processo de logon na guia de credenciais da estação, é necessário garantir que essas opções sejam escolhidas corretamente.

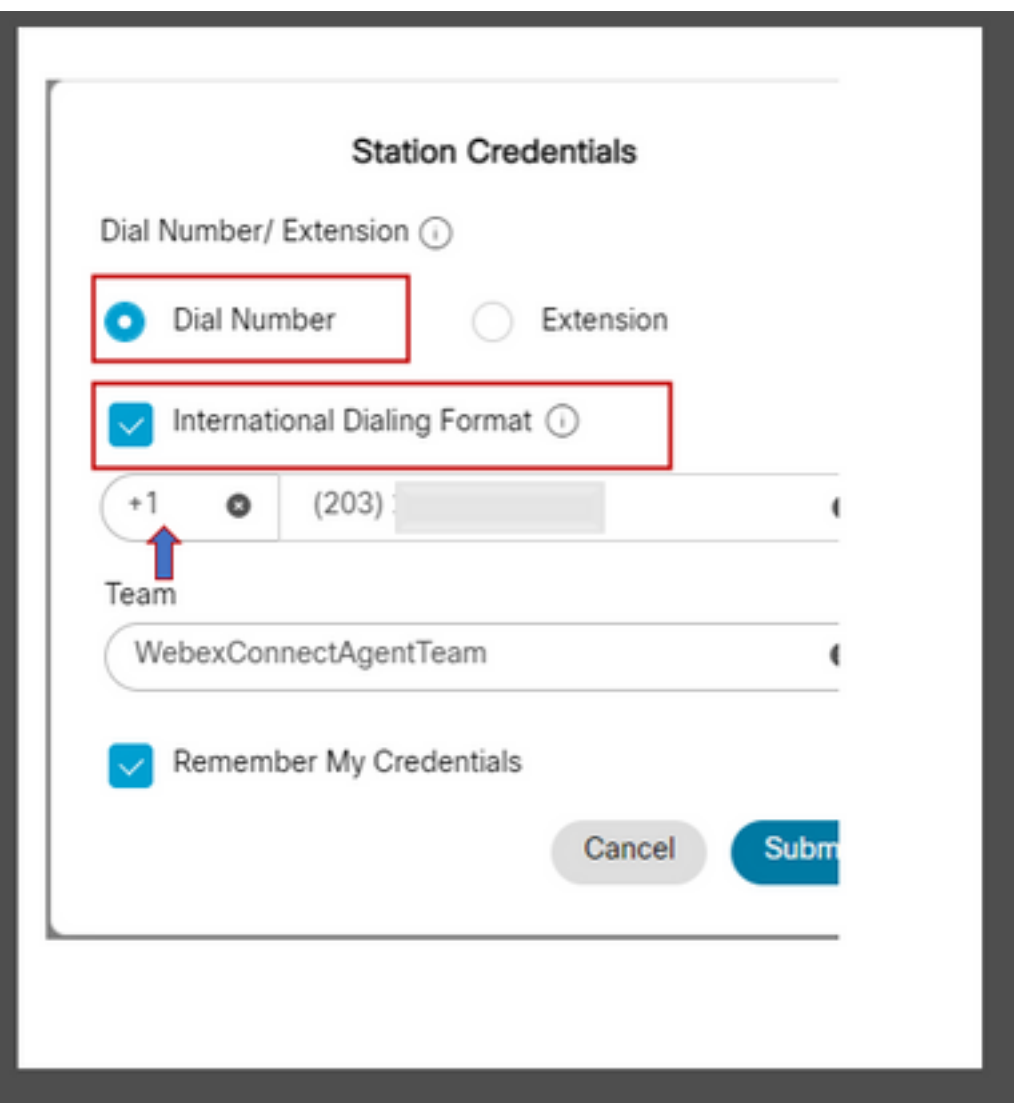

- O número de discagem deve ser selecionado,
- A caixa "Formato de discagem internacional" deve estar marcada,
- O código de país correto deve ser selecionado junto com o número de formato PSTN, por

exemplo, o formato de número PSTN dos EUA é "[Código de Área]-[Exchange]-[Assinante]". Para explicar o cenário RONA para essa instância, considere um agente com um ramal PSTN como seu número de discagem. Durante o processo de logon, se o agente selecionar a opção Número de discagem, mas falhar ao marcar a caixa "Formato de discagem internacional" e inserir o número PSTN no formato "[Código de área]-[Exchange]-[Assinante]", o sistema considerará esse número como um número de formato diferente do E.164.

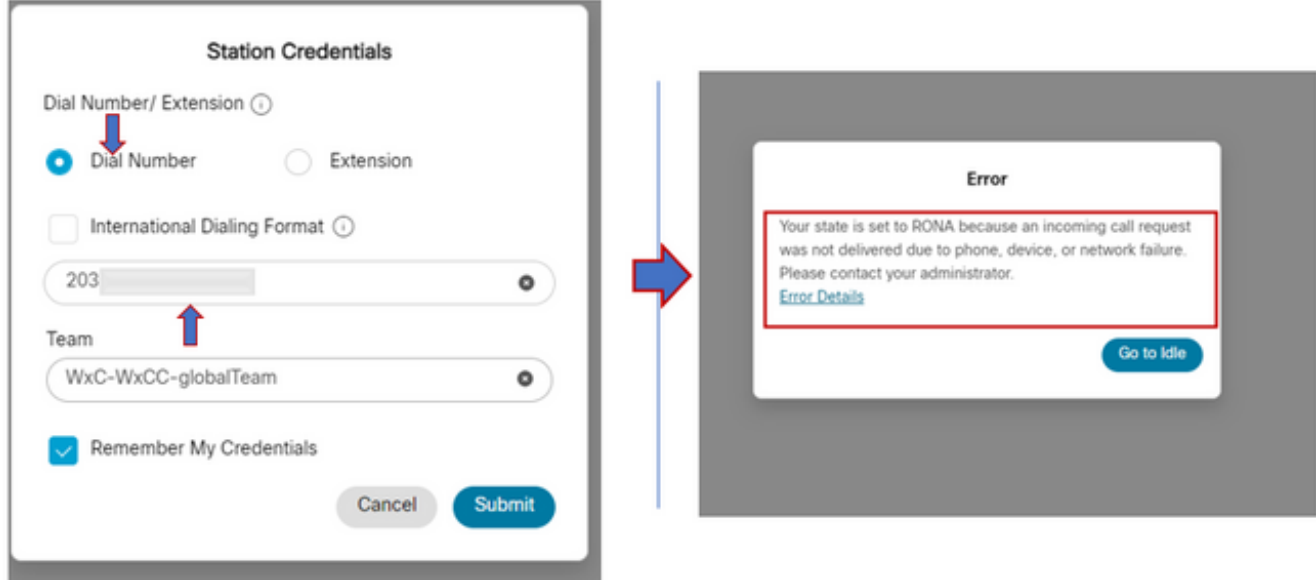

O WxCC apresenta a chamada para esse desktop do agente disponível, mas ele não tocará no número que resulta em uma situação de RONA instantânea.

### Agentes com ponto de extremidade registrado no Cluster do Call Manager

Se os agentes usarem endpoint registrados para chamar o cluster de gerenciadores, durante o processo de logon na guia de credenciais da estação, é necessário garantir que essas opções sejam escolhidas

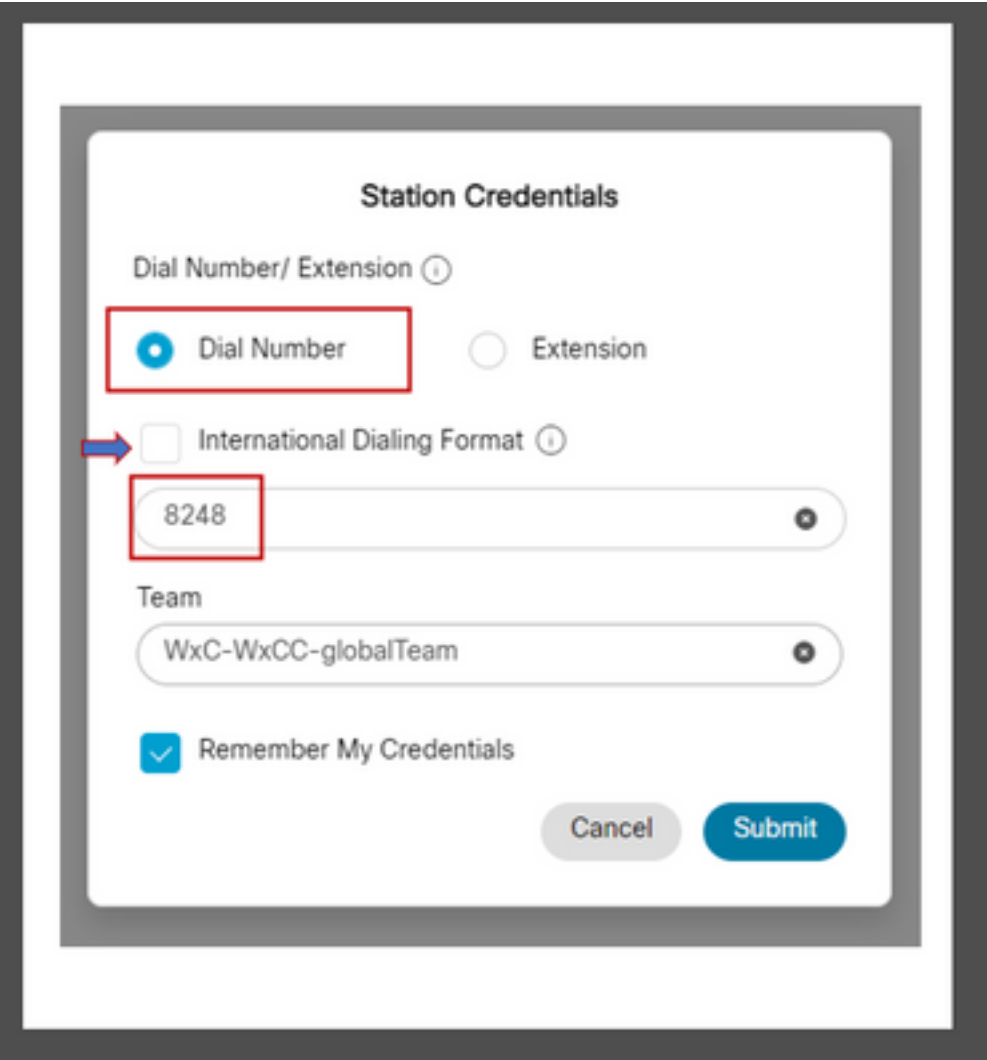

- O número de discagem deve ser selecionado,
- A caixa "Formato de discagem internacional" deve ser desmarcada,
- Digite o número atribuído ao ponto de extremidade registrado do gerenciador de chamadas

Qualquer seleção de opção errada resulta em uma situação de RONA semelhante àquela explicada na seção anterior.

### Agentes com pontos de extremidade de chamada do Webex

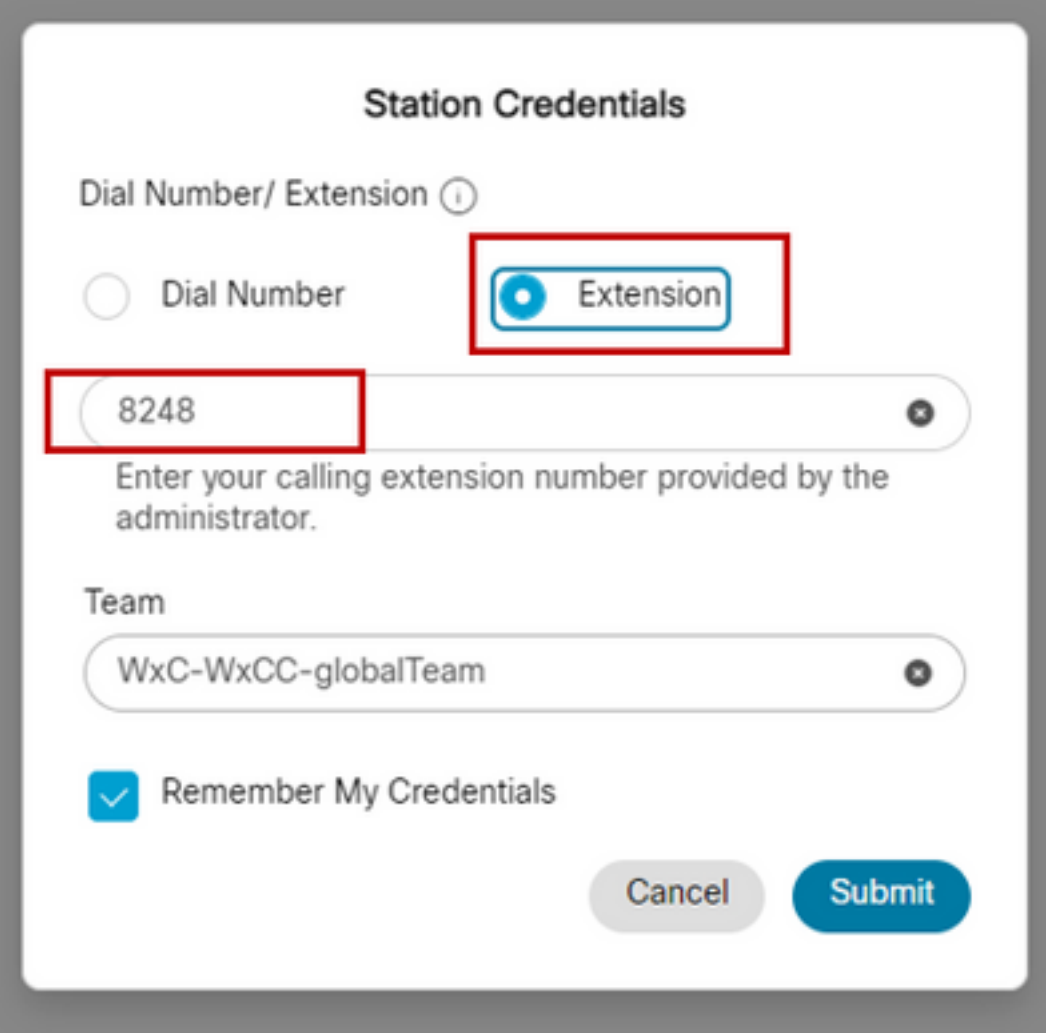

Os agentes com o ramal Webex Calling devem optar pelo ramal da opção e digitar o número atribuído para concluir o login, conforme mostrado na captura de tela.

# **Troubleshoot**

Os administradores que fazem a triagem ou solucionam problemas de RONA do agente podem confirmar se os agentes selecionaram as opções corretas na seção Download Error Report (Baixar relatório de erros) no Agent Desktop e procurar os sinalizadores "isExtension" ou "usesOtherDN" para obter uma tentativa de logon bem-sucedida, conforme visto na captura de tela.

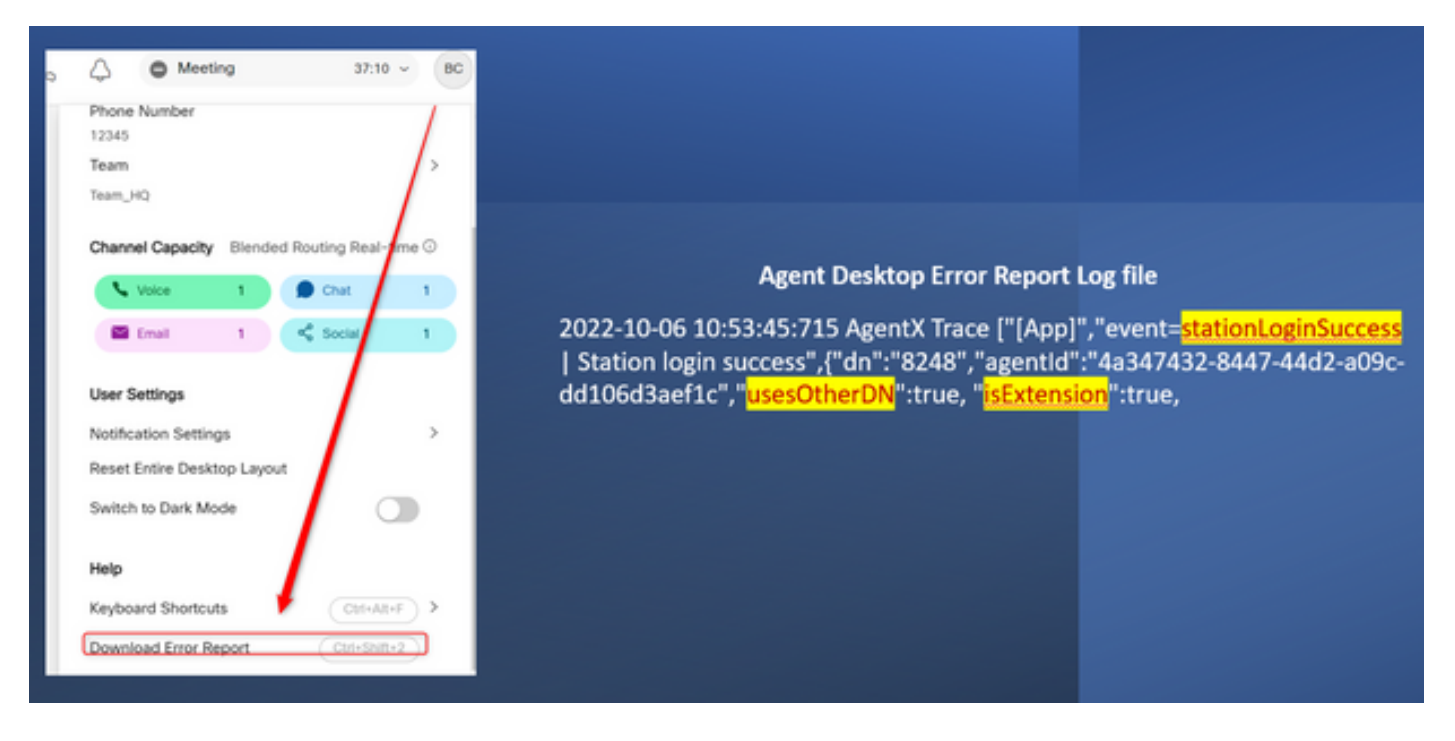

Como referência, a forma como os sinalizadores "usesOtherDN" e "isExtension" são definidos depende da opção que o agente escolher e pode ser verificado nesses exemplos.

#### Agente com número PSTN

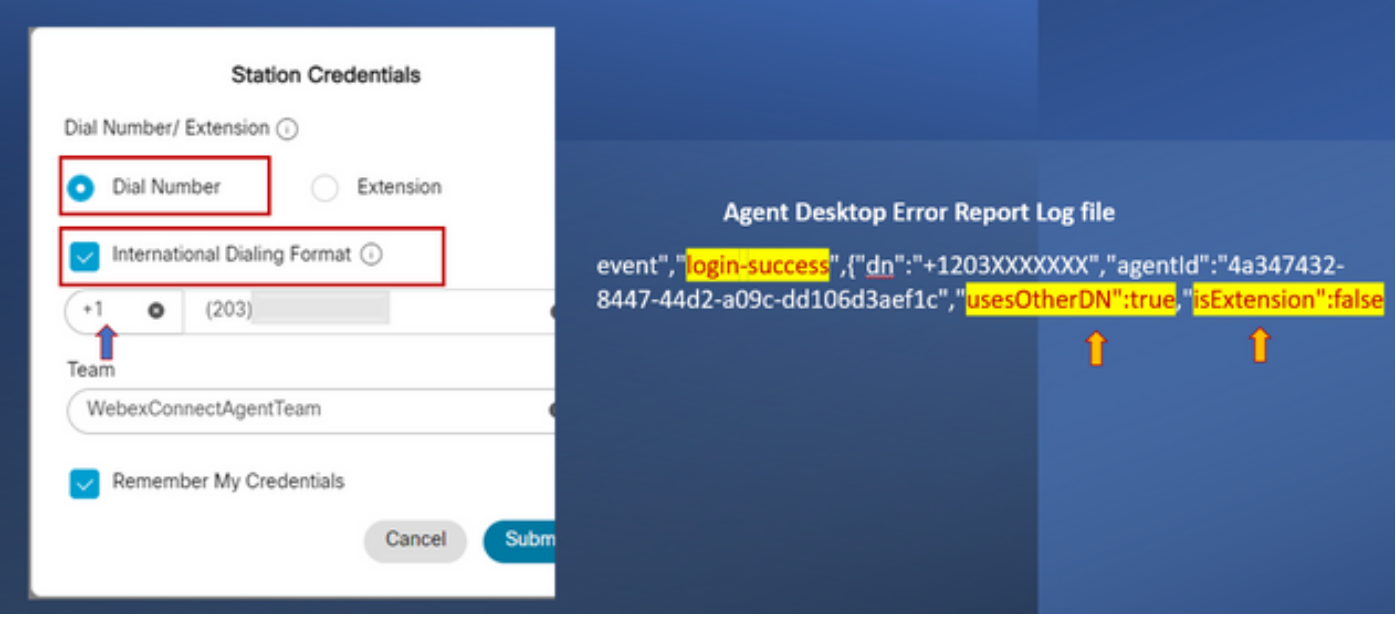

- Número Discado Selecionado
- Formato de Discagem Internacional marcado
- Número adicionado no formato "[Código de Área]-[Troca]-[Assinante]"

#### Agente com Extensão de Ponto Final do Call Manager

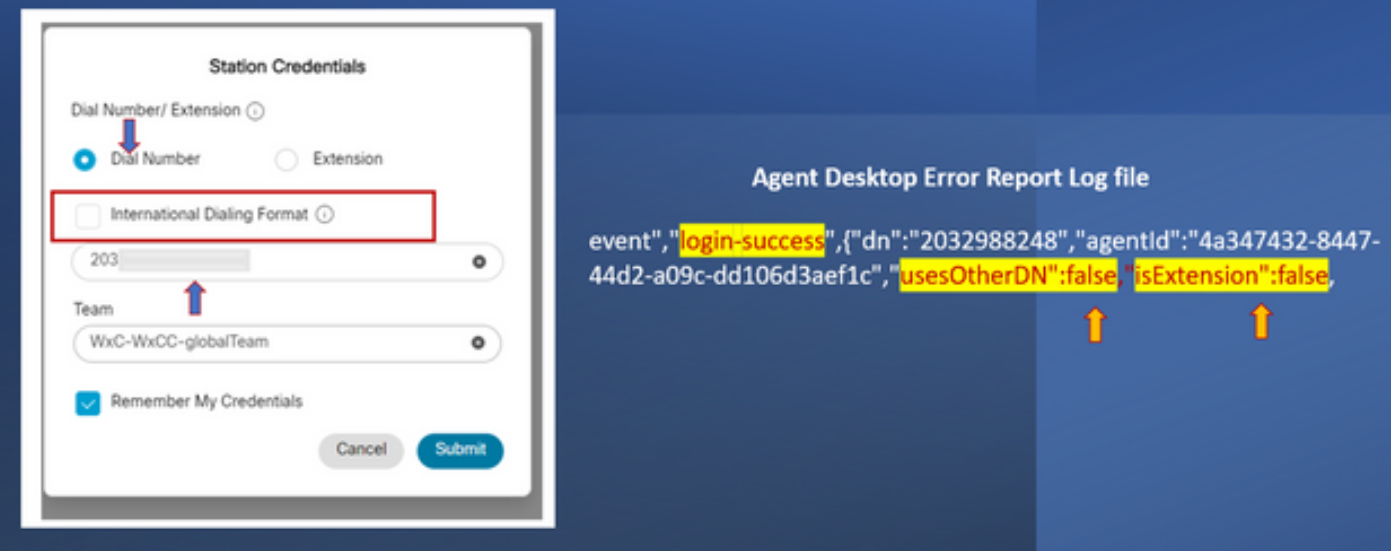

- Número Discado Selecionado
- Formato de Discagem Internacional Não-marcado
- Número adicionado no formato "[Código de Área]-[Troca]-[Assinante]"

### Agente com ponto de extremidade de chamada Webex

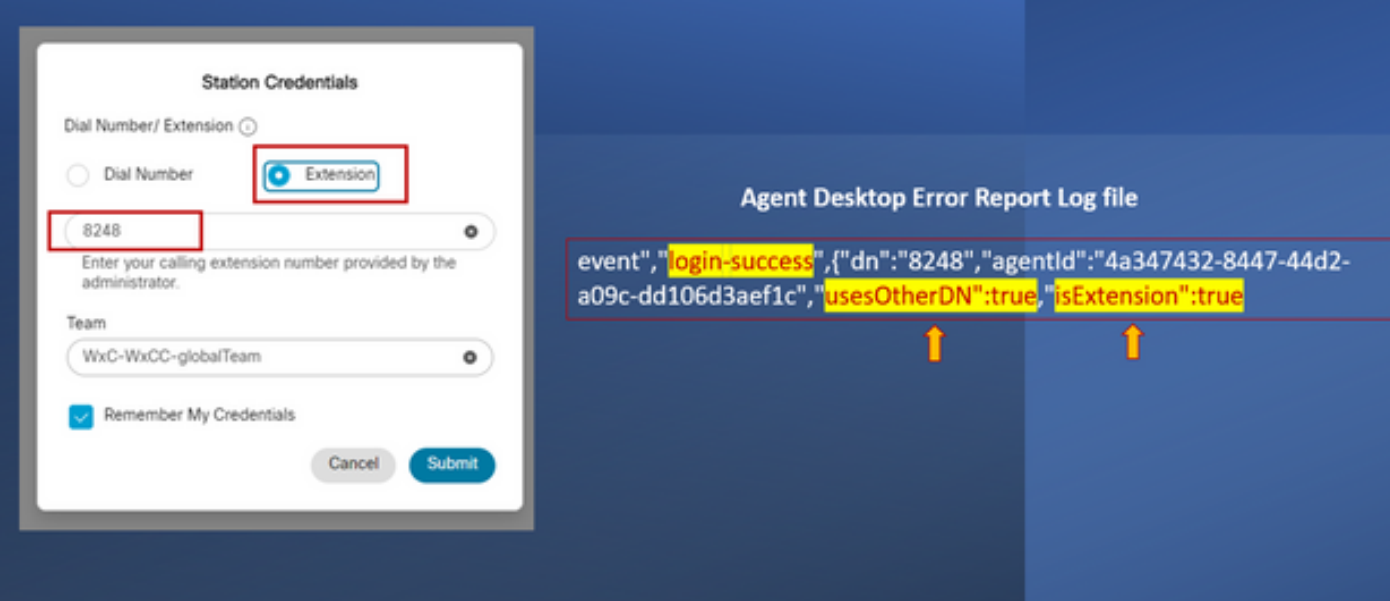

- Ramal Selecionado
- Número adicionado no formato "XXXX"

#### Sobre esta tradução

A Cisco traduziu este documento com a ajuda de tecnologias de tradução automática e humana para oferecer conteúdo de suporte aos seus usuários no seu próprio idioma, independentemente da localização.

Observe que mesmo a melhor tradução automática não será tão precisa quanto as realizadas por um tradutor profissional.

A Cisco Systems, Inc. não se responsabiliza pela precisão destas traduções e recomenda que o documento original em inglês (link fornecido) seja sempre consultado.

#### Sobre esta tradução

A Cisco traduziu este documento com a ajuda de tecnologias de tradução automática e humana para oferecer conteúdo de suporte aos seus usuários no seu próprio idioma, independentemente da localização.

Observe que mesmo a melhor tradução automática não será tão precisa quanto as realizadas por um tradutor profissional.

A Cisco Systems, Inc. não se responsabiliza pela precisão destas traduções e recomenda que o documento original em inglês (link fornecido) seja sempre consultado.